## **Hosting**

## **Cum adaug un director protejat, cu user si parola?**

Dupa logarea in panoul de control de pe **Zooku**, dati click pe **Administrare gazduire**

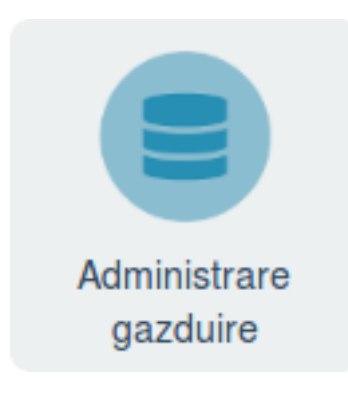

- click pe numele domeniului si apoi pe pictograma cu **Web**

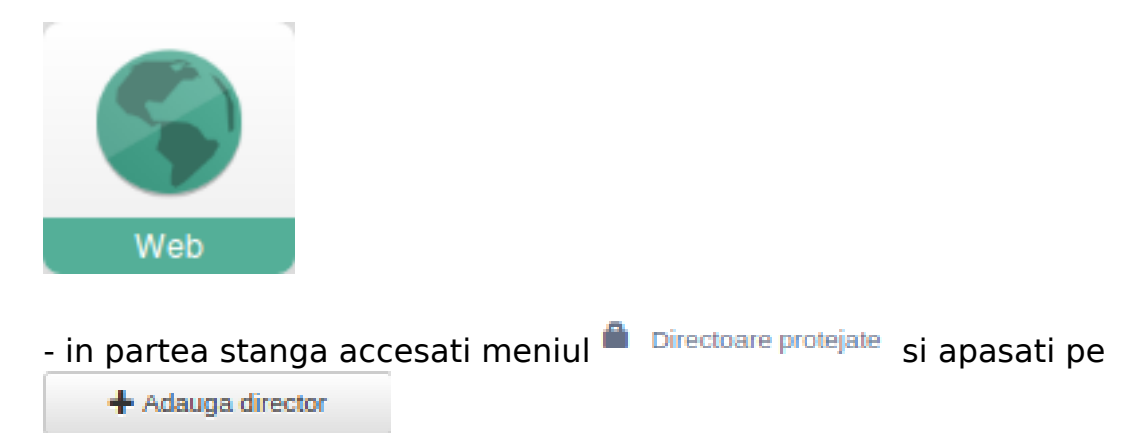

- la campul "**Descriere**" introduceti numele dupa care directorul protejat doriti sa fie recunoscut.

- la campul "**Calea**" introduceti numele directorului/folder din **/public\_html** care doriti sa il protejati.

- creati un utilizator si o parola pentru accesul in directorul protejat

## **ATENTIE!!, directorul protejat va crea automat un fisier .htaccess, daca aveti un fisier de acest gen in acea locatie copiati continutul inainte de a crea directorul deoarece acesta va fi rescris. Dupa crearea directorului protejat adaugati din nou codul necesar in fisierul .htaccess.**

In cazul in care doriti sa creati un director protejat direct pe /**public\_html** sau in afara acestuia, repetati operatiunea de mai sus, pe un director oarecare si copiati pur si simplu fisierul .htaccess creat automat in directorul pe care doriti sa il Pagina 1 / 2

**(c) 2021 Calin <arni@zooku.ro> | 2021-09-18 04:32**

## **Hosting**

protejati.

Id-ul solutiei unice: #1110 Autor: : Craciun Calin Ultima actualizare: 2020-02-17 10:44